→ Login con SPID per RUP/Responsabili di fase → Log Trasmissioni → Cancella bozza sulla piattaforma SICP interfacciata con la piattaforma PCP di ANAC

 $\rightarrow$  Login mit SPID für EPV/ Phasenverantwortliche  $\rightarrow$  Übermittlungs-Log  $\rightarrow$  Entwurf löschen auf der ISOV-Plattform, die mit der ANAC-Plattform für öffentliche Aufträge verbunden ist

Dicembre/Dezember 2023

### Login con SPID per RUP o Responsabili di fase

Login mit SPID für EVP oder Phasenverantwortliche

Le interazioni con la PCP sono ammesse soltanto dal RUP o dai Responsabili del procedimento delegati dal RUP, e avvengono mediante tasti interoperabili, come ad esempio il "conferma appalto»; nel caso di azione senza aver effettuato login con SPID, CIE o CNS, comparirà il seguente messaggio di errore.

Interaktionen mit der ANAC-Plattform für öffentliche Verträge, sind nur von den EPV oder Phasenverantwortlichen erlaubt und erfolgen mittels interoperabler Schaltflächen, wie z. B. "conferma appalto"; im Falle einer Aktion ohne Anmeldung mit SPID, CIE oder CNS erscheint die folgende Fehlermeldung.

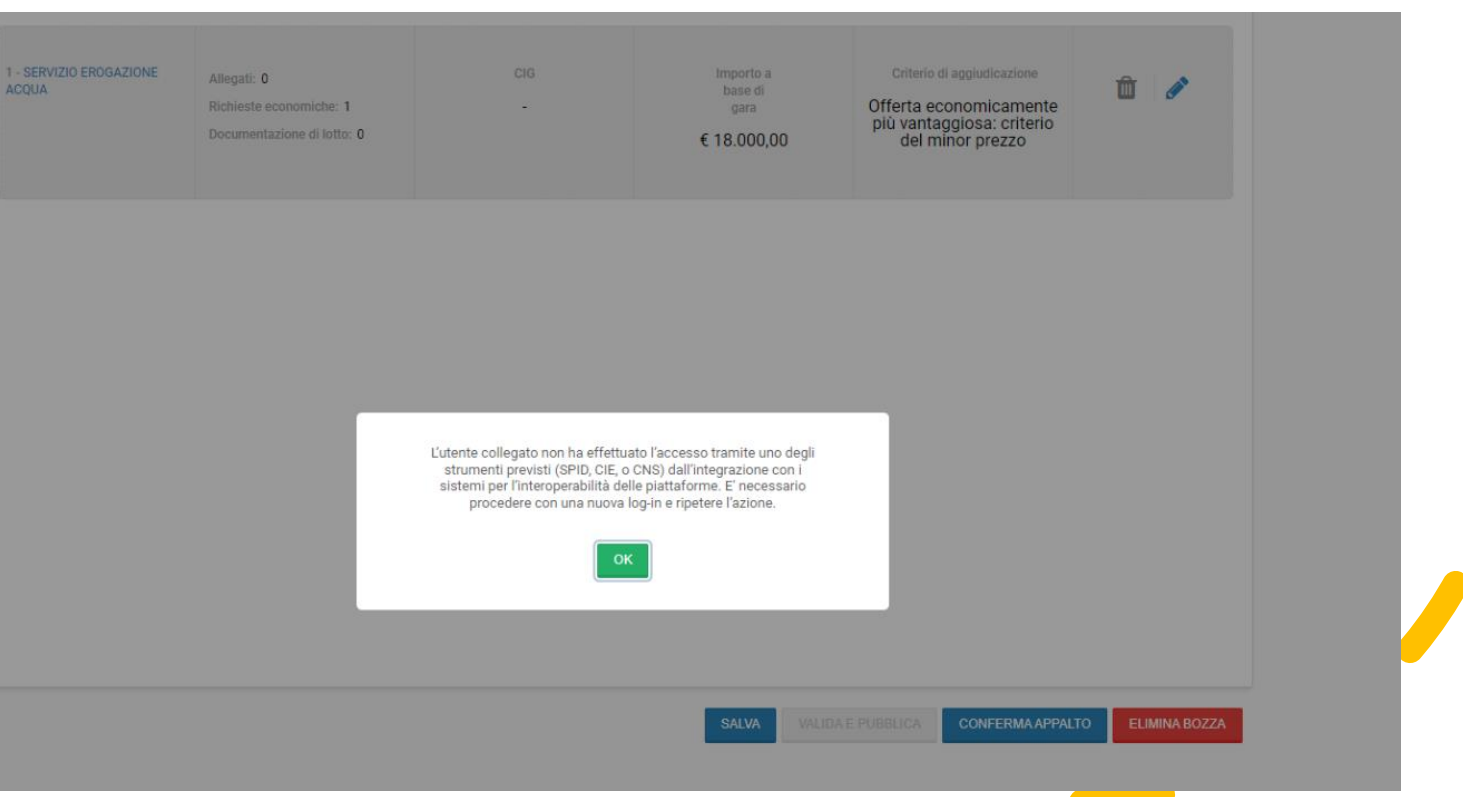

#### Log Trasmissioni

# Übermittlungs-Log

Nella sezione «Log trasmissioni» è possibile verificare il buon esito delle operazioni di interfacciamento con la PCP.

In der Registerkarte Übermittlung-Log kann der Erfolg der Schnittstellenaktionen mit der ANAC-Plattform PCP überprüft werden.

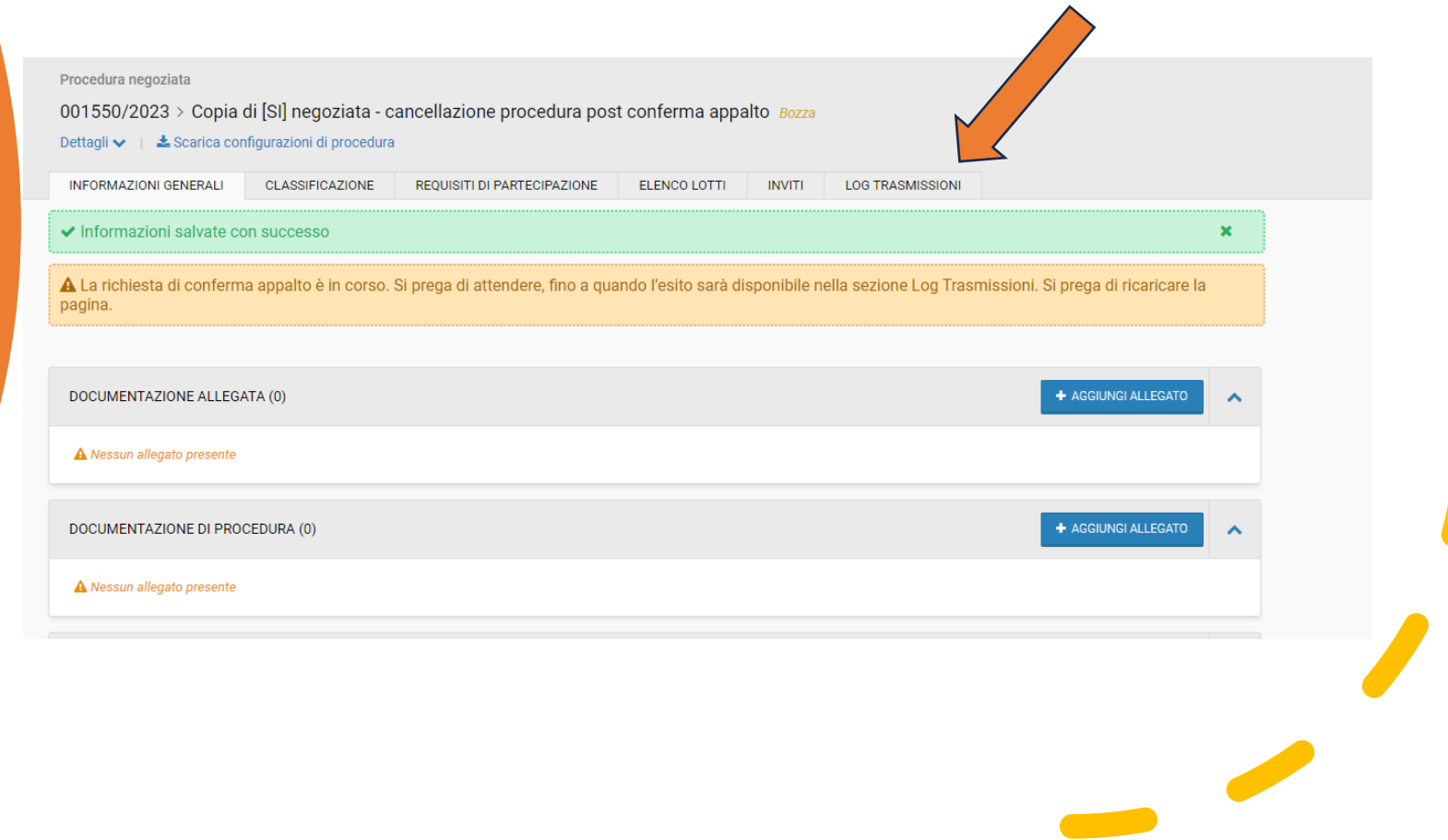

#### Log Trasmissioni

# Übermittlungs-Log

Nel caso in cui ci sia stato un errore, nel campo "descrizione" vengono riportate le relative informazioni. Ad esempio nello screen sotto riportato, il primo "crea appalto" non è andato a buon fine per mancanza del DGUE (espd:null found, string expected), mentre gli interfacciamenti successivi hanno avuto un esito positivo.

Falls ein Fehler aufgetreten ist, werden die entsprechenden Informationen im Feld "Beschreibung" angegeben. In der nachstehenden Abbildung ist beispielsweise die erste Aktion "Vergabe bestätigen" aufgrund eines fehlenden "EEE" fehlgeschlagen (espd:null found, string expected), während die nachfolgenden Schnittstellenaktionen erfolgreich waren.

la pagina

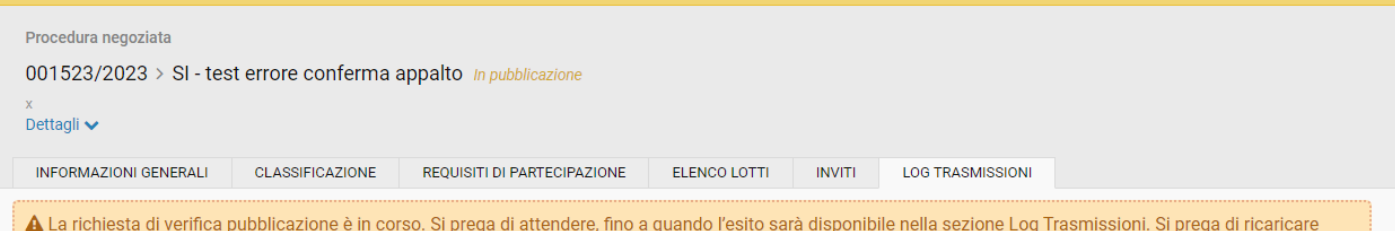

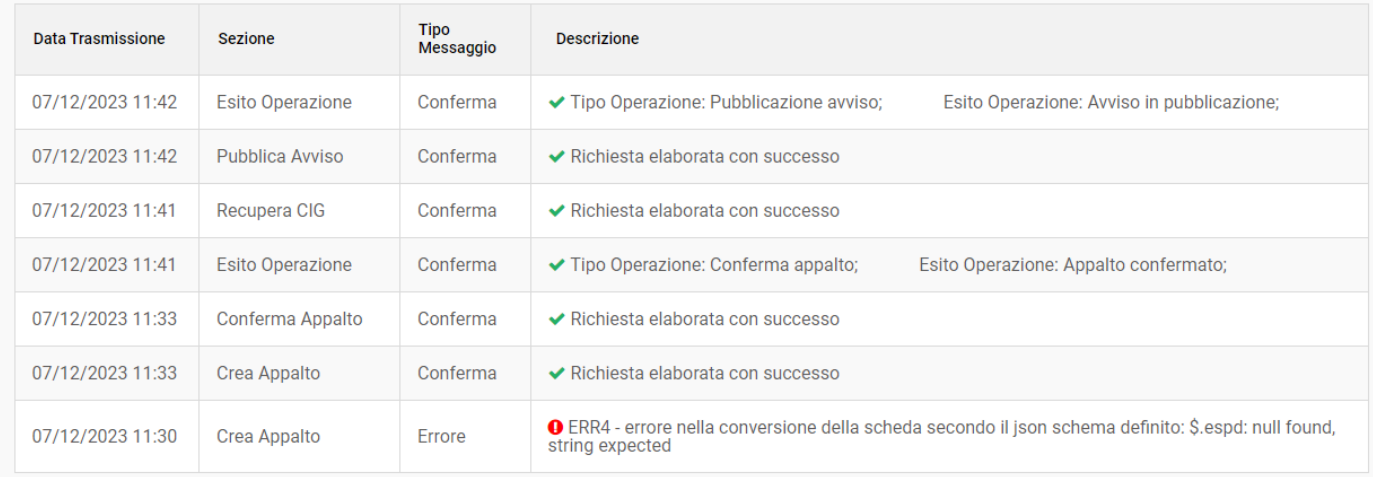

### Cancella bozza

## Entwurf löschen

Prima della pubblicazione della procedura è ancora possibile cancellare la bozza. Se è già stata effettuata una qualche interazione con la PCP (es: conferma appalto), l'esito della cancellazione sarà poi visibile nel log trasmissioni – servizio "cancella appalto".

Bevor das Verfahren veröffentlicht wird, kann der Entwurf noch gelöscht werden. Wenn eine Schnittstelleaktion mit der ANAC-Plattform PCP bereits stattgefunden hat (z.B. "Vergabe bestätigen"), wird das Ergebnis der Löschung dann in der Registerkarte Übermittlung-Log – im Bereich "Vergabe löschen" - sichtbar sein.

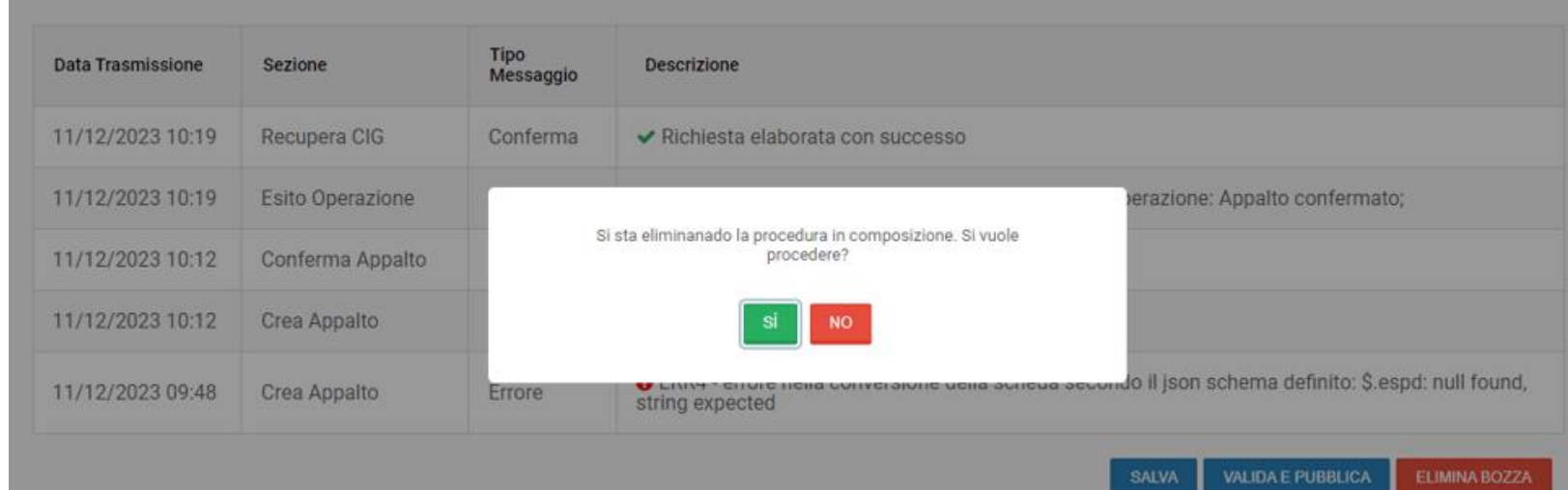

### Cancella bozza

## Entwurf löschen

Se la bozza della procedura viene cancellata una volta effettuata un´interazione con la PCP, questa è presente all´interno del modulo genera CIG in stato «cancellato». Se la bozza viene cancellata prima delle interazioni con la PCP, allora questa viene eliminata anche dalla piattaforma SICP e non sarà piú visibile nel modulo «genera CIG».

Wird der Entwurf nach einer Schnittstellenaktion mit der ANAC-Plattform PCP gelöscht, so befindet sich dieser sich im Modul "CIG generieren" im Status "gelöscht". Wird der Entwurf vor der Interaktion mit der PCP gelöscht, so wird dieser auch von der ISOV-Plattform gelöscht und ist im Modul "CIG generieren" nicht mehr ersichtlich.

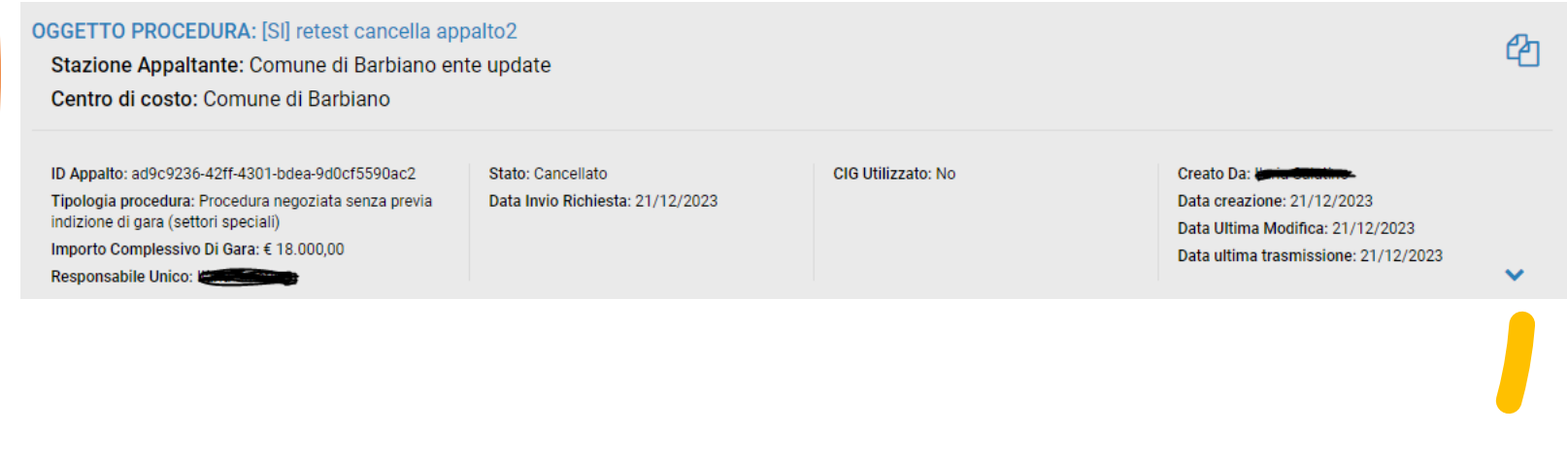